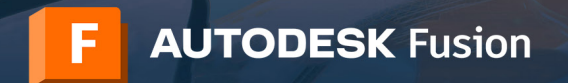

只有具有"学校 IT 管理员"或"教员"个人资料类型且已确认教育资格状态的 Autodesk 帐户持有者才能访问 Fusion 的实验室 安装文件。执行实验室安装的主要步骤如下:

- 1) 使用"学校 IT 管理员"或"教员"个人资料类型, 在 [autodesk.com.cn/eligibility](http://autodesk.com.cn/eligibility) 中创建帐户
- 2) 确认您的教育资格
- 3) 访问适用于 Windows 或 Mac 的实验室安装文件
- 4) 完成 Windows 安装过程
- 5) 完成 Mac 安装过程
- 6) 与您组织中的学生和教师共享 PDF 手册
- 7) 通过年度续展流程保持您的教育资格状态

### 本手册将指导您完成这些步骤。

登录

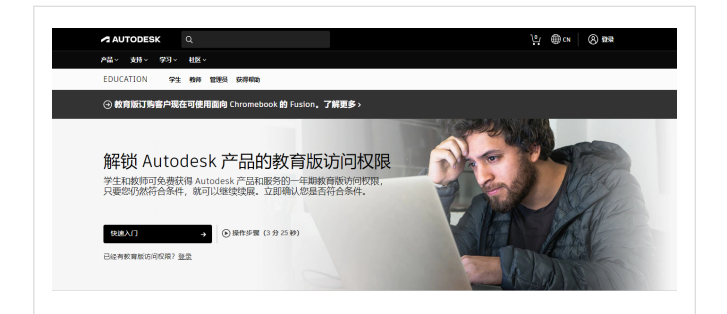

#### 使用"学校 **IT** 管理员"或"教员"个人资料 类型,在 **[autodesk.com.cn/eligibility](http://autodesk.com.cn/eligibility)** 中创建 帐户 **1**

- a. 转到 Autodesk Education Community [\(autodesk.com.cn/](http://autodesk.com.cn/eligibility) [eligibility\)](http://autodesk.com.cn/eligibility) 中的"获取产品"页面,然后单击"快速入门"。 这将打开登录界面。
- b. 在登录界面中,单击"创建帐户"以创建新的 Autodesk 帐户。

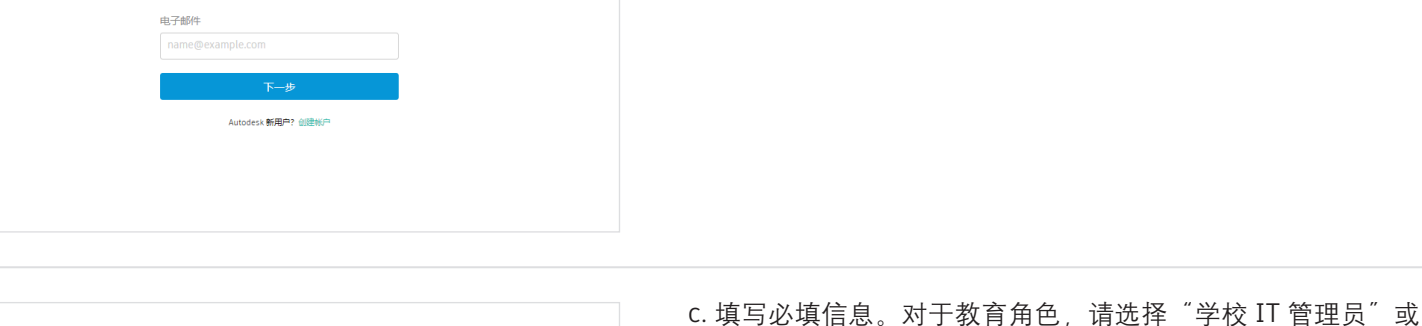

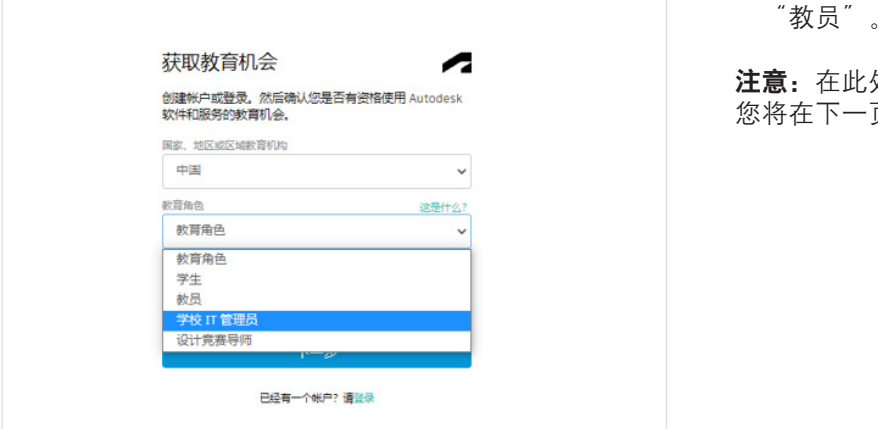

A

三个字段全部填完后,单击"下一步"。

注意:在此处提供正确的信息非常重要,因为您的答案将决定 页可选择的学校名单。

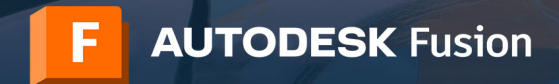

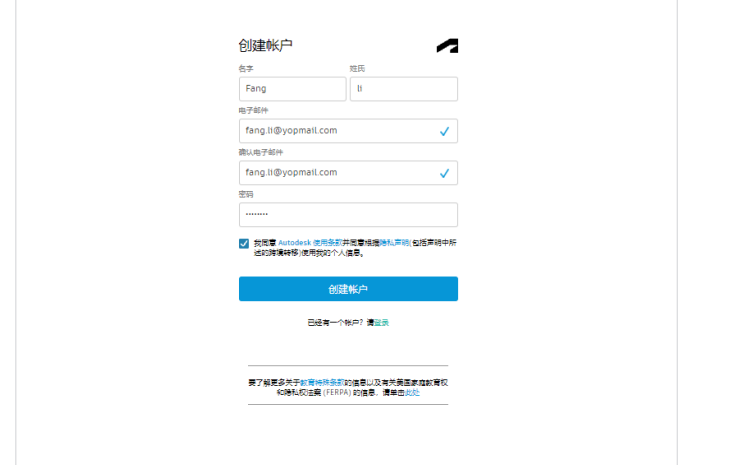

d. 输入您的全名、电子邮件地址和密码,以创建 Autodesk 帐 户。选中表示同意遵循 Autodesk 使用条款和隐私声明的复 选框。单击"创建帐户"。

注意: 您在此步骤中使用的名字和姓氏必须与要提交的文档中 的名字和姓氏相匹配,以确认您有资格获得 Autodesk 软件和服 务的免费教育版访问权限。

例如: 如果您的学校员工 ID 为 "Indiana Adams", 请将其输 入为您的姓名,而不应输入"Indy Adams"。

e. 检查您电子邮件帐户中来自 Autodesk 的邮件,将其打开。 然后,单击邮件中的"确认电子邮件"按钮,以验证您的电 子邮件地址。

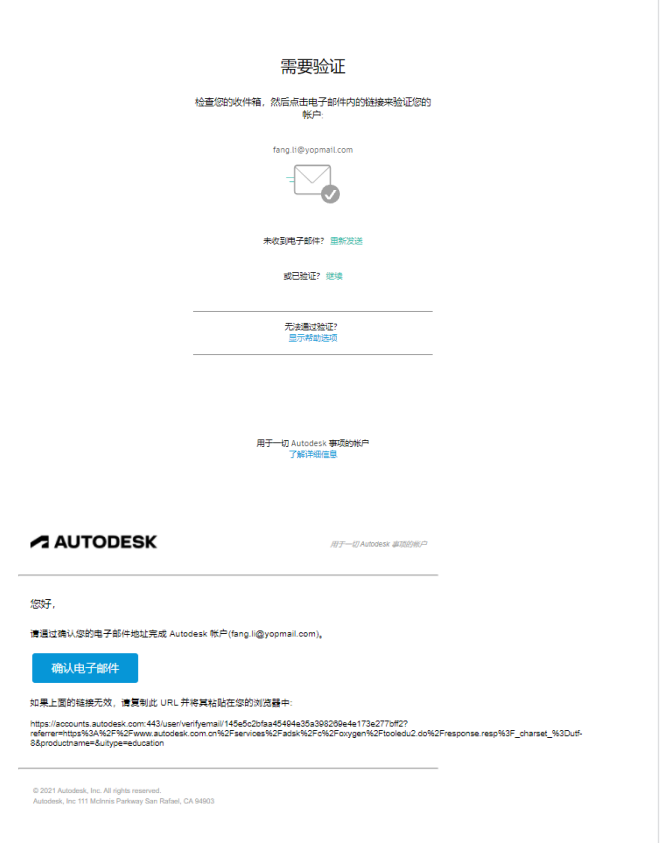

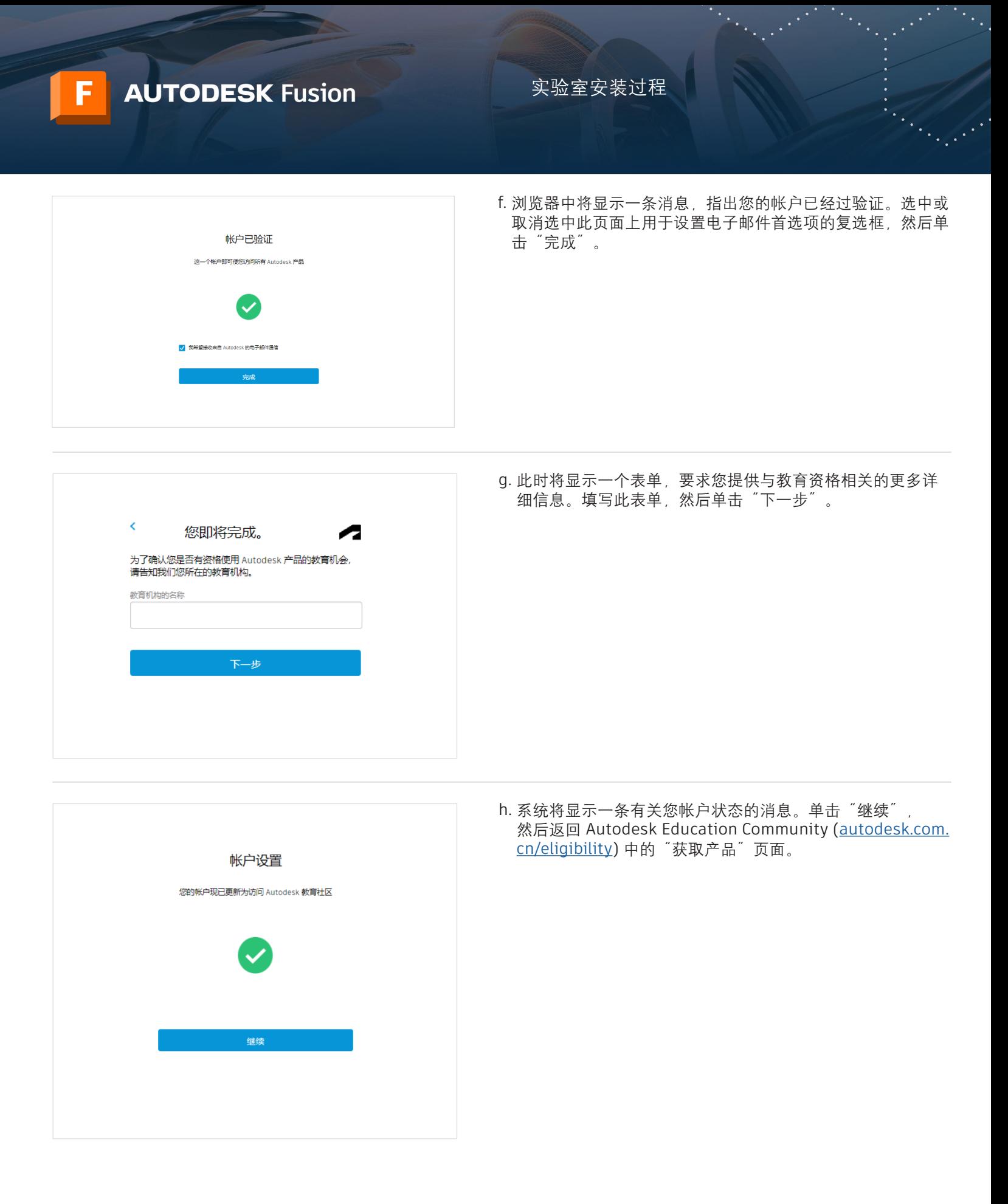

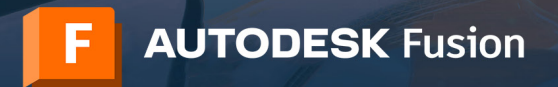

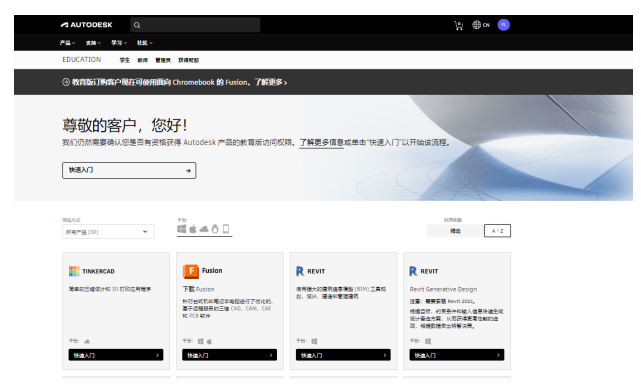

确认下面的信息正确实误 然后单生"确认"

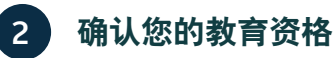

a. 转到 [autodesk.com.cn/eligibility](http://autodesk.com.cn/eligibility)。如果您看到一条消息, 指出我们仍需确认您是否有资格获得 Autodesk 产品的教育版 访问权限,请单击"快速入门"按钮以开始此确认过程。

b. 确保您的信息正确无误,然后单击"确认"。

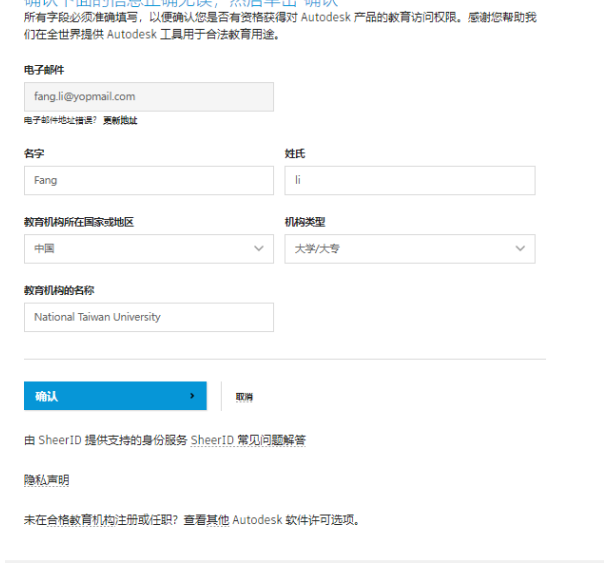

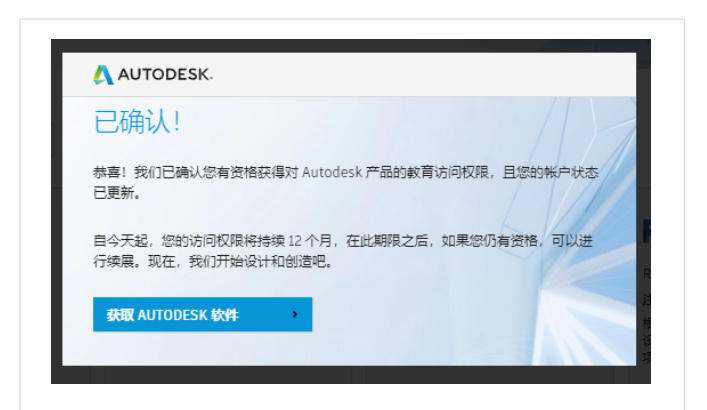

c. Autodesk 使用 SheerID 的验证服务来帮助确认您的教育 资格。如果 SheerID 可以立即确认您的资格, 您将看到一 条消息, 指出"已确认"。如果看到此消息, 请单击"获取 Autodesk 软件<sup>"</sup>按钮。

如果您未看到此消息,请按照以下附加步骤操作,以提供有助 于 SheerID 确认您教育资格的文档。

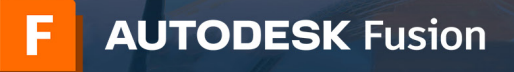

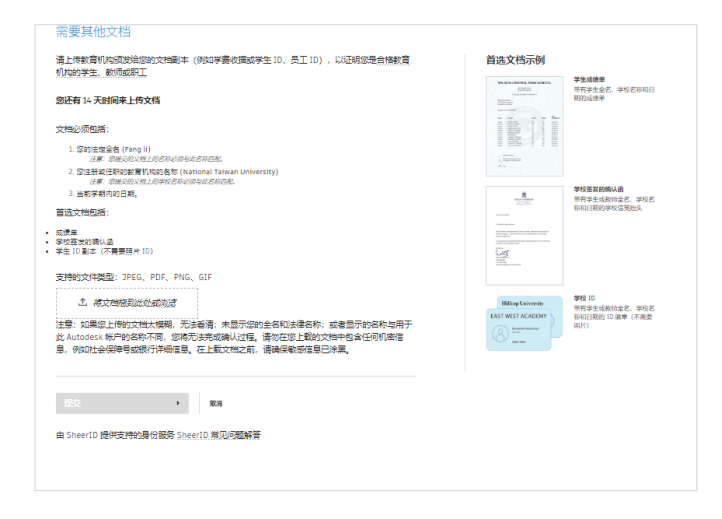

d. 如果您当前的页面标题显示为"需要其他文档", 则需至少 上传一份文档,以确认您在合格教育机构中的雇佣状态。为 了提高您获得批准的机会,请提供多个文档。例如,您可以 上传员工 ID 卡和您所在教育机构的官方雇佣信函。

可以下载以下信函模板并用于在带有学校抬头的信纸上创建 文档:

• IT/实验室管理员模板 • 教师模板

上传文档之后, 请单击"提交"。SheerID 最多可能需要 48 小 时才能确定您的教育资格状态。

e. 如果 SheerID 批准您的教育资格, 您将收到一封确认电子 邮件。

如果您未收到确认电子邮件且想跟进 SheerID,请联系他们: [customerservice@sheerid.com](mailto:customerservice%40sheerid.com?subject=)。

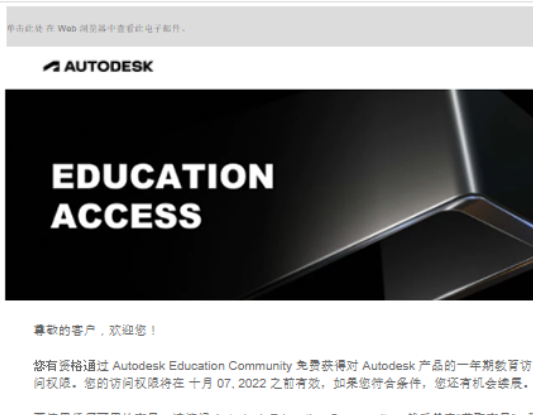

恭喜!现在,您已获得 Autodesk产品的教育许可访问权限

要使用任何可用的产品,请访问 Autodesk Education Community,然后单击"获取产品"。现 在,我们开始设计和创造吧。

获取产品

**2** Autodesk Education Co OFriday, October 08, 2021 3:52:09 AM

还有其他问题?我们可以助您一臂之力。

请访问 Autodesk Knowledge Network 了解详细说明,或联系技术支持。

此被。 Autodesk

Autodesk, Inc. + 111 Molnnis Parkway + San Rafael, CA 94903 CAutodesk, Inc. 保留所有权利 (All rights reserved). 法律声明和意标 | 隐私政策 本电子邮件为运营电子邮件。 请不要回复此电子邮件。我们将不会阅读或回应对此电子邮件的回复

Aubolask 和Aubolask 标识是 Aubolask, Inc. 和瑞其子公司和瑞其美化公司作美国和瑞其普网家道地区的注册商标遣商标,所有其商品<br>算术数,产品名称重要的共同管子其合同的评考案,Aubolask 爱福德可测数产品和服务,产品规格以及建议零集的的权利,照不另行通<br>知,问时 Aubolask 对于此义时中可能出现的文字印刷或图形图书外的经时资件。

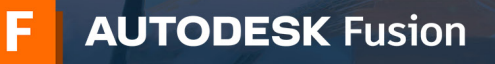

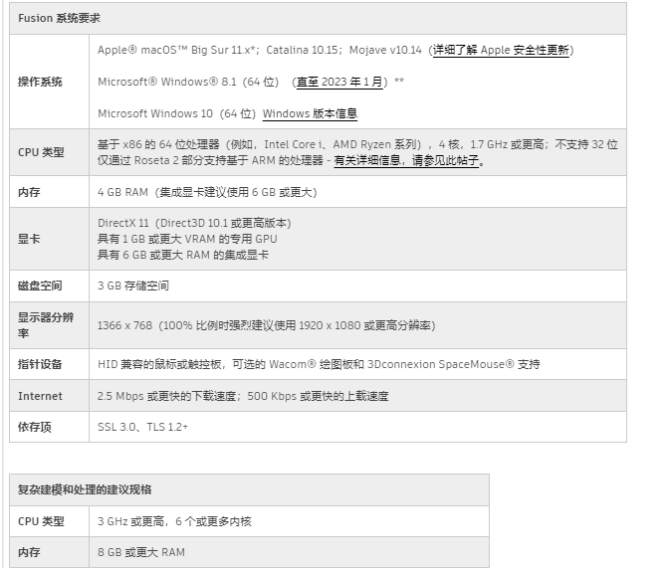

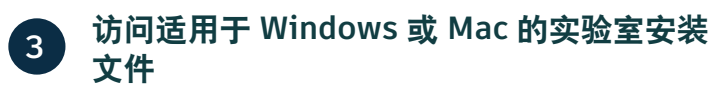

a. 检查 Fusion 软件的[系统要求。](https://knowledge.autodesk.com/zh-hans/support/fusion-360/troubleshooting/caas/sfdcarticles/sfdcarticles/CHS/System-requirements-for-Autodesk-Fusion-360.html)如果您班级或实验室中的 Windows 或 Mac 计算机符合这些要求,请执行步骤 3b 继 续安装过程。如果您班级或实验室使用的是 Chromebook 或计算机不符合这些要求,请让学生转到 [fusion.online.](http://fusion.online.autodesk.com) [autodesk.com](http://fusion.online.autodesk.com),然后通过浏览器使用 Fusion。此浏览器访问 选项仅提供英文版。

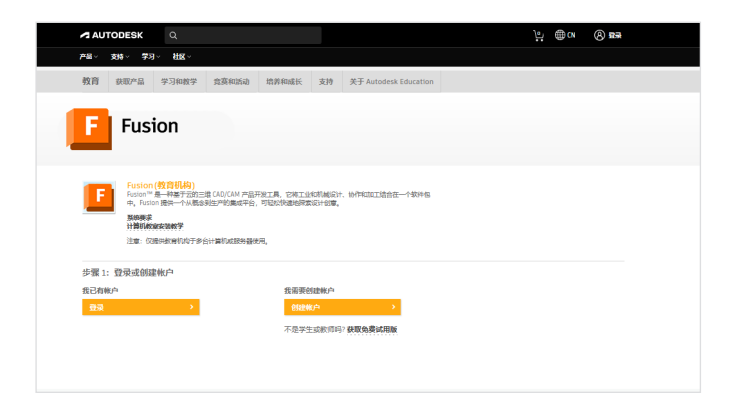

b. 导航到 [autodesk.com/fusion360lab](https://www.autodesk.com.cn/education/edu-software/fusion-360-for-educational-institutions)。如果您已使用"学校 IT 管理员"个人资料类型注册 Autodesk 帐户, 则可通过执 行步骤 3c-3e 访问此页面上的 Fusion 实验室安装文件。否 则,请跳到步骤 3f。

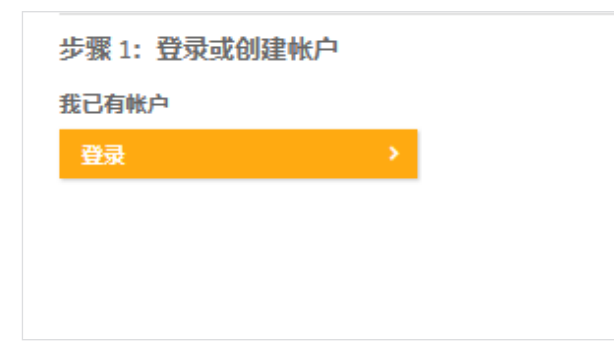

c. 确保您已登录到此页面。如果需要登录, 请单击橙色的"登 录"按钮。

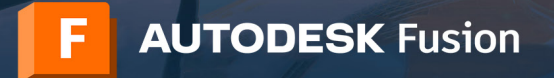

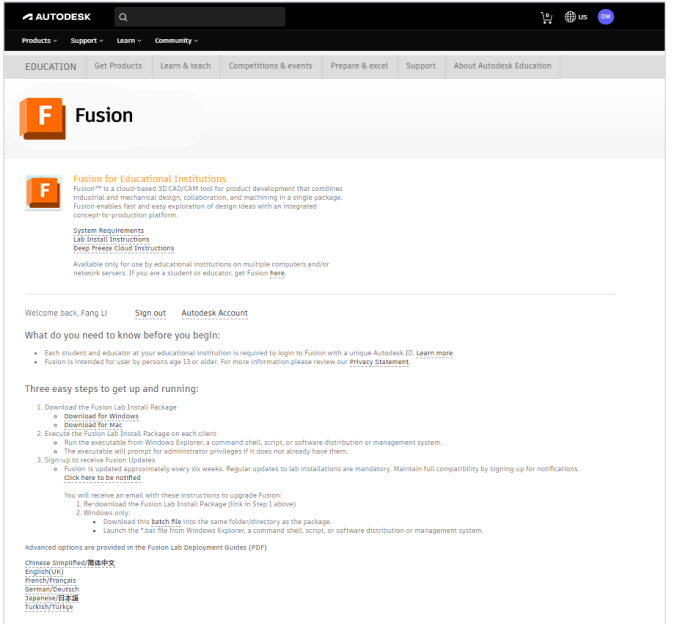

d. 要下载适用于 Windows 的实验室安装文件, 请单击"下载适 用于 Windows 的版本"链接。要下载适用于 Mac 的实验室 安装文件, 请单击"下载适用于 Mac 的版本"链接。

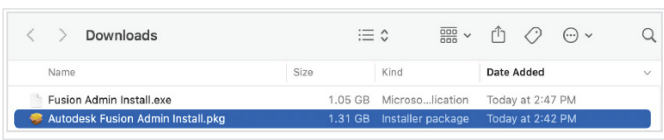

e. 找到已下载的安装文件。

如果您已下载 Windows 文件,则其名为"Fusion Admin Install.exe"。执行步骤 4 继续 Windows 安装过程。

如果您已下载 Mac 文件, 则其名为"Autodesk Fusion Admin Install.pkg"。执行步骤 5 继续 Mac 安装过程。

f. 如果您已使用"教员"个人资料类型注册 Autodesk 帐户, 则需通过我们的 24/7 虚拟助手 AVA 提交支持工单,以访问 实验室安装文件。要启动 AVA, 请访问 [ava.autodesk.com/](https://ava.autodesk.com/modular/?module=edu) [modular/?module=edu](https://ava.autodesk.com/modular/?module=edu) 并使用您的教员凭据登录。

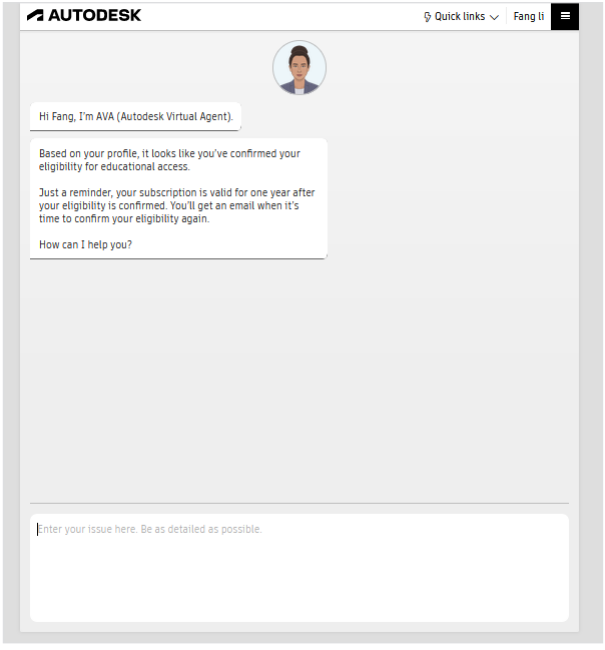

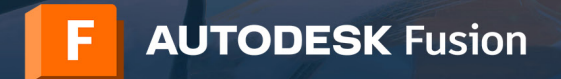

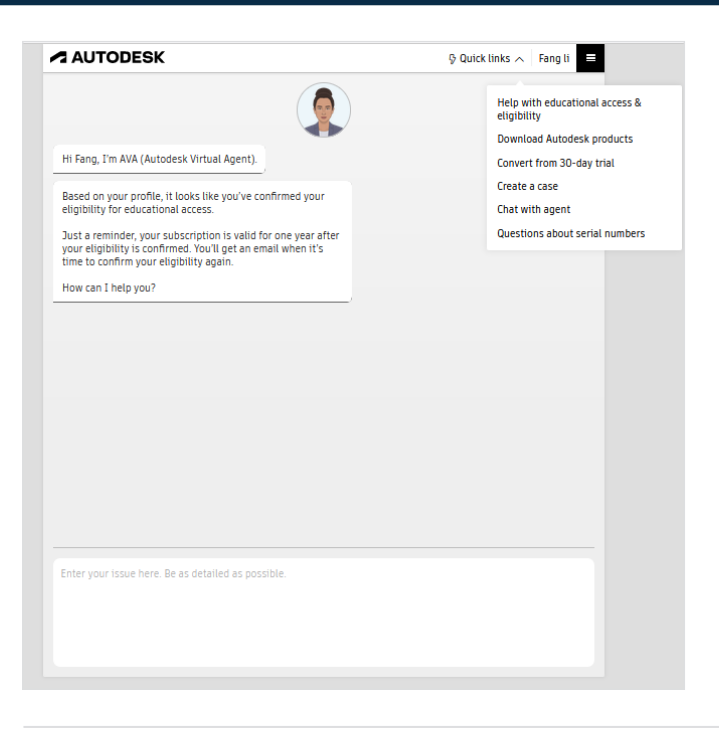

g. 从 AVA 中, 展开"Quick links"部分, 然后单击"Create a case"。

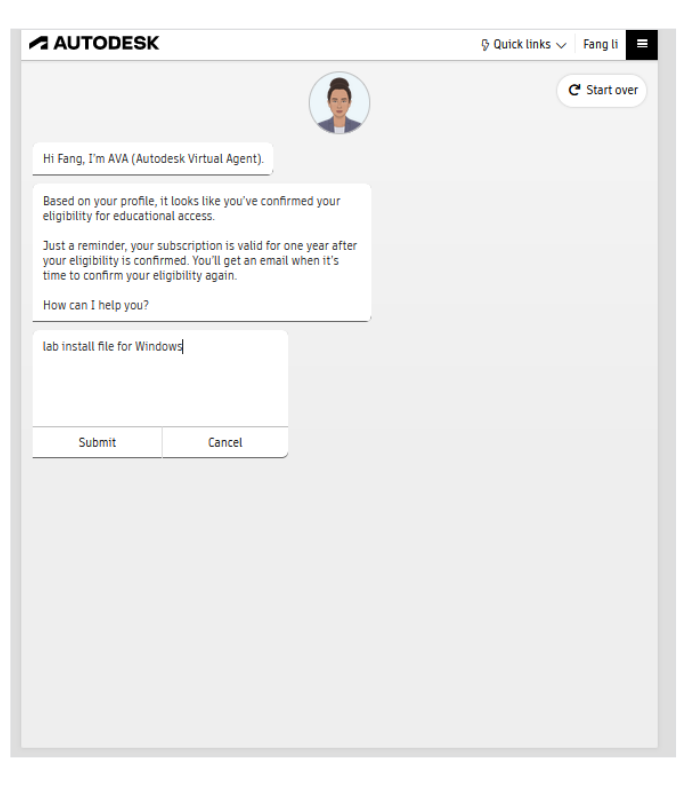

h. AVA 将提问: "How can I help you?"输入 "Please send me the lab install file for Windows"或 "Please send me the lab install file for Mac",以指出所需的实验室安装文 件。单击"Submit"。

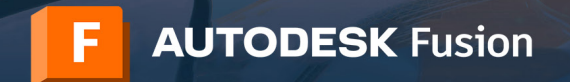

i. 单击"Create a case"。

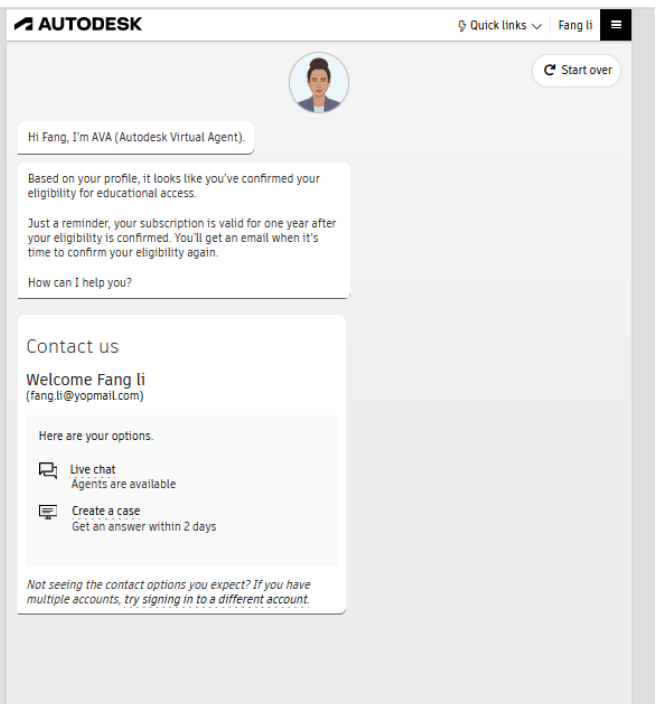

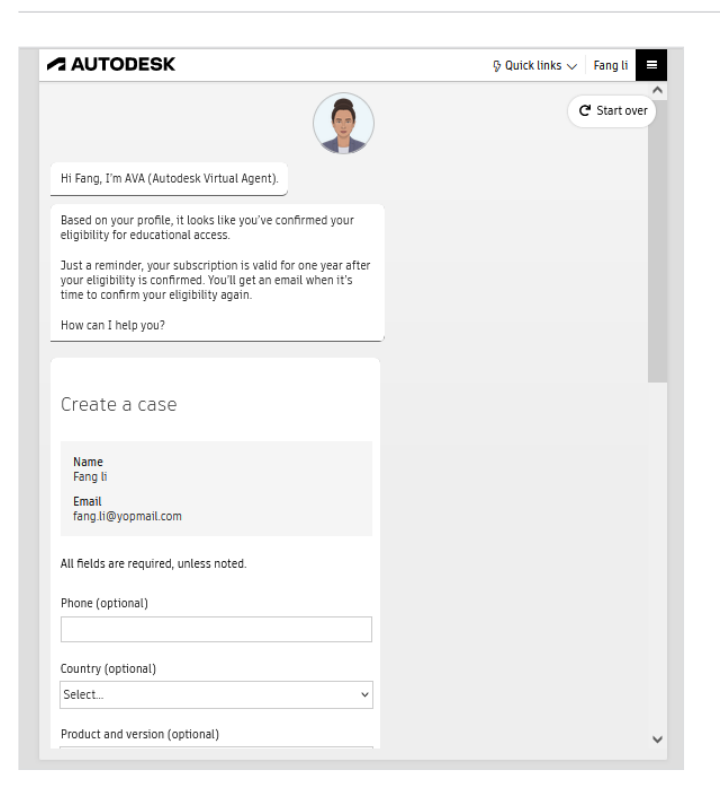

j. 填写所有必填字段, 然后按"Submit"。教育支持团队稍后 将与您联系,为您提供请求的实验室安装文件。

如果您收到 Windows 文件,请执行步骤 4 继续 Windows 安装 过程。

如果您收到 Mac 文件,请执行步骤 5 继续 Mac 安装过程。

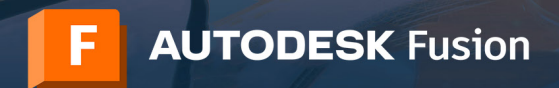

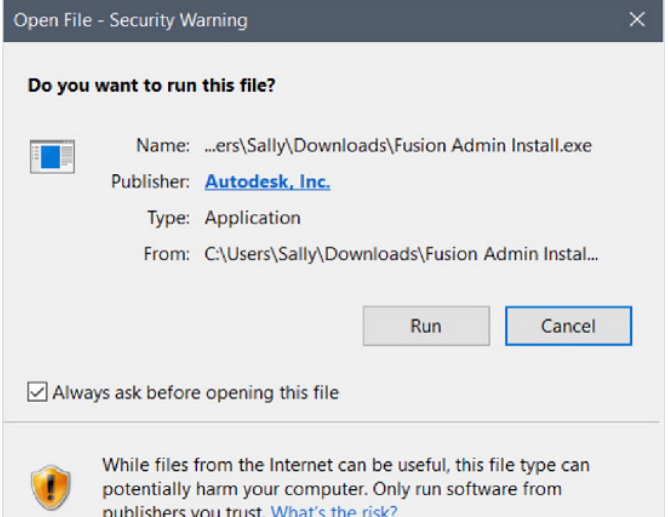

# **4** 完成 **Windows** 安装过程

a. 在每台计算机上执行 Fusion 实验室安装。这可以通过从 Windows 资源管理器、命令 Shell、脚本或软件分发管理系 统运行可执行文件来完成。可执行文件将提示需要管理员权 限(如果尚没有管理员权限)。

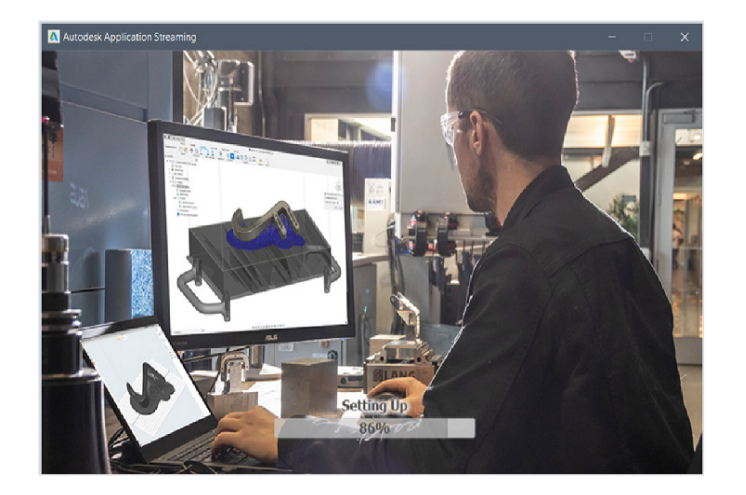

b. 安装程序将显示进度条。安装完成后,启动 Fusion。这可能 需要几分钟时间。

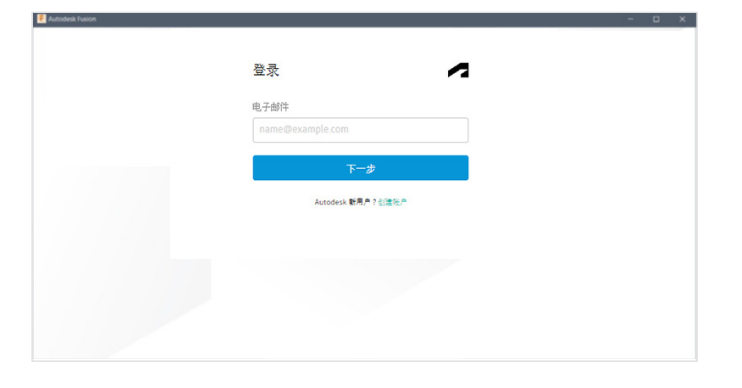

c. 现在,学生可以使用其电子邮件地址和 Autodesk 帐户密码从 班级或实验室中的 Windows 计算机登录 Fusion。

注意: 如果您班级或实验室中的学生还没有 Autodesk 帐户, 无法获得 Fusion 教育版访问权限,请让教师使用我们的手册 (标题为"Autodesk Fusion 教师版学生加入和退出手册"): [autodesk.com/fusion360class](https://www.autodesk.com/fusion360class)。

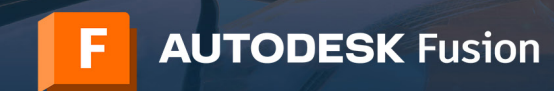

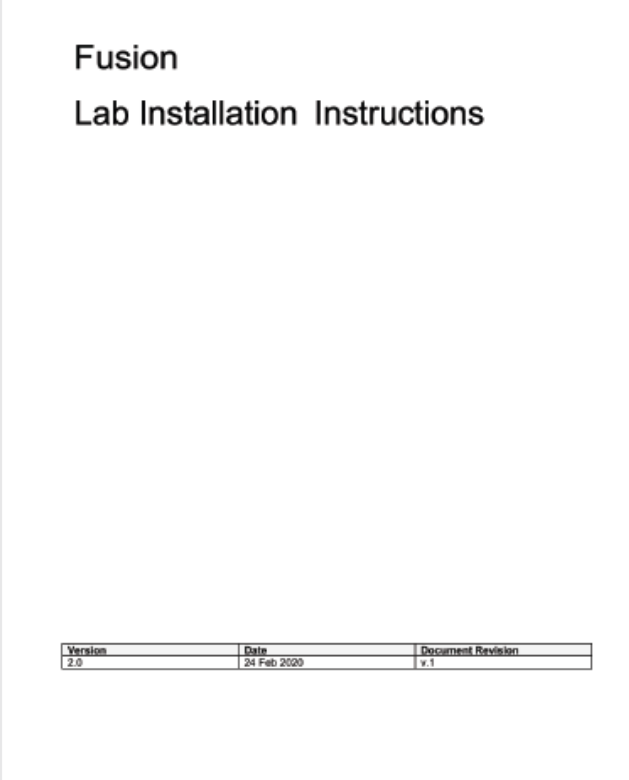

d. 设置自动下载 Fusion 更新。强烈建议您执行此操作, 以 避免实验室和单(人)用户安装之间的文件版本问题。要 执行此操作,请遵循 [Advanced Lab Install Instructions](https://damassets.autodesk.net/content/dam/autodesk/docs/pdfs/Advanced_Fusion360_Lab_Installation_Instructions_zh-CN.pdf) ([autodesk.com/fusion360lab2](https://damassets.autodesk.net/content/dam/autodesk/docs/pdfs/Advanced_Fusion360_Lab_Installation_Instructions_zh-CN.pdf)) 的第 6 部分 (第 14 页)。

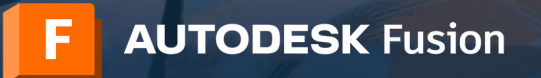

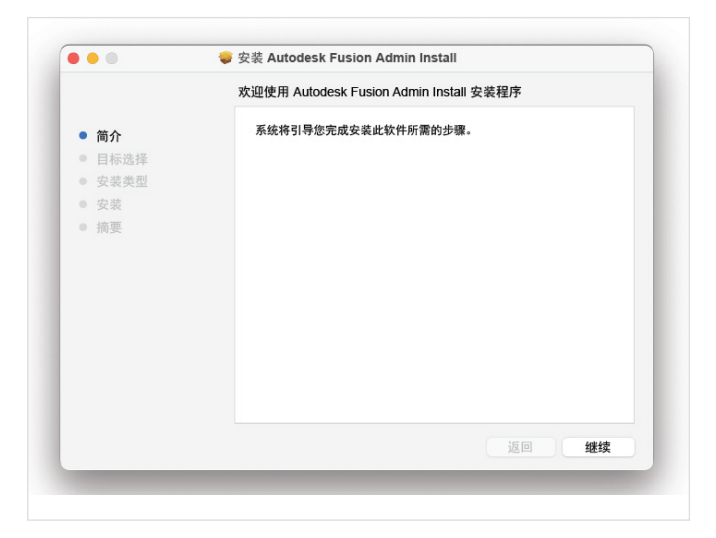

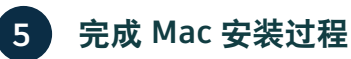

a. 使用任何常用方法在您班级或实验室的每台 Mac 计算机上安 装 pkg 文件: 双击 Finder 中的软件包, 在终端中使用 "installer"命令(使用所需的 sudo),或使用软件分发和 管理系统(如 Apple RDP 或 Munki)。

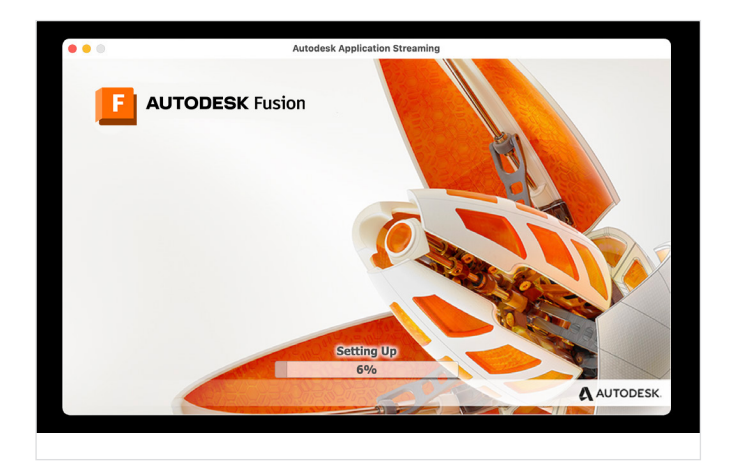

b. 安装程序将显示进度条。安装完成后,Fusion 将自动启动。 这可能需要几分钟时间。

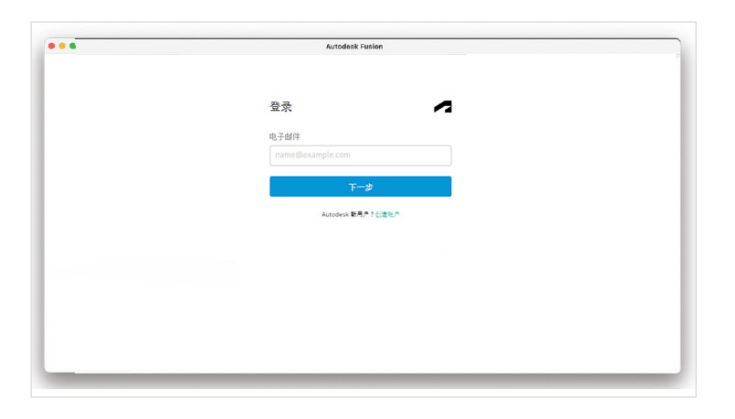

c. 现在,学生可以使用其电子邮件地址和 Autodesk 帐户密码从 班级或实验室中的 Mac 计算机登录 Fusion。

注意: 如果您班级或实验室中的学生还没有 Autodesk 帐户, 无法获得 Fusion 教育版访问权限,请让教师使用我们的手册 (标题为"Autodesk Fusion 教师版学生加入和退出手册"): [autodesk.com/fusion360class](https://www.autodesk.com/fusion360class)。

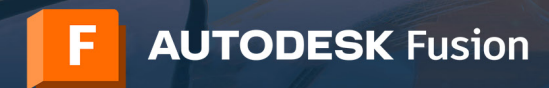

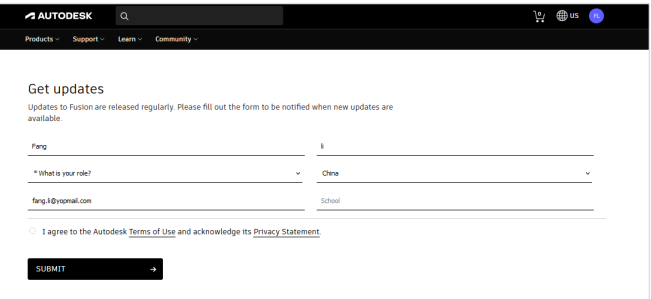

d. 注册以获取更新通知。强烈建议您执行此操作,以避免实验 室和单(人)用户安装之间的文件版本问题。为此,请在 [autodesk.com/fusion360updates](https://www.autodesk.com/fusion360updates) 中填写表单, 然后单击 "Submit"。

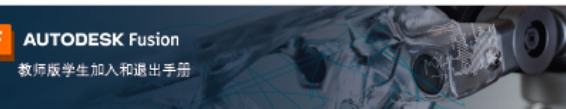

重要说明: 如果教师选择向班级授予资格, 就无法部署网络许可。从这两项之间选择一项是一次性选 择, 用户不可撇消。

自 2021年8月起,您可以通过两种方式帮助您的学生免费获取对包括 Fusion 在内的 Autodesk 产 品的教育访问权限。

#### 选项1

#### 个人访问

个人动网<br>忽可以让季生创建或登录自己的 Autodesk 帐户,并单独确认他们访问 Autodesk 教育许可方案的资格。此许可方案旨在为<br>符合条件的学生、教师,IT 管理员和设计竞赛导师提供免费的、按年续展的教育访问权限、可用于访问包括 Rusion 在内的<br>教十种 Autodesk 产品。

要让您的学生使用这一选项,请让他们访问位于 <u>autodesk.com/fusion 360edu</u> 的《单(人)用户安装过程及通过浏览器访<br>问 Fusion》手册,并按照第 2-11 页的步骤操作。

#### 选项2

通过教师访问

相互料理の内<br>重要是有合数们给<u>股直动回班端要</u>定的数历,则可以获得一个资料类型为"教师"的 Autodesk 帐户并加以管理。资料类型为"教师"的帐户具有对按年续展的 Autodesk 教育等可方案提<br>生力:我师"的帐户具有对按年续展的 Autodesk 教育許可方案的增强访问权限,可供您构 Fusion 和教育版許可方案提<br>供给数十种其他规定给手生针,您的学生无需再单独确认自己的教育访问资格。学生与您的资格综定,如果您的资格到期或

要使用这一选项让学生加入 Autodesk 产品,请按厕本文档第 2-24 页的步骤操作。然后让学生访问 <u>autodesk.com/</u><br><u>[usion360ed</u>u 非投票该文档意记-27 页的步骤操作,如果现在或港来、这些学生希望联赛 Autodesk 教育亲可方案中用者产<br><u>品的完全访问权限,或者希望在密取消指定后继续访问 Autodesk 产品,他们可以按照位子 <u>autodesk.com/tusion360edu</u><br>的手册中第 </u>

#### 跨越选项1和2的无缝产品访问

此处列出的两种教育访问遗项 - 个人访问和通过教师访问 - 可无缝协同工作,供学生们同时使用。

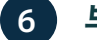

# **6** 与组织中的教师和学生共享 **PDF** 手册

a. 您组织中每个要在班级或实验室中使用 Fusion 的学生和教师 均需具有 Fusion 授权的 Autodesk 帐户。Autodesk 提供了 两个 PDF 手册可帮助教师和学生开始使用 Fusion。

教师可以使[用教师版学生加入和退出出手册](https://www.autodesk.com/fusion360class)(已在 [autodesk.](https://www.autodesk.com/fusion360class) [com/fusion360class](https://www.autodesk.com/fusion360class) 中联机提供)将学生引入 Fusion。

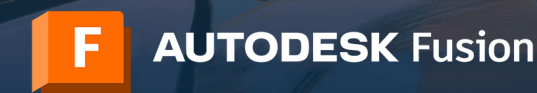

![](_page_13_Picture_2.jpeg)

b. 学生可以按照"单(人)用户手册"([autodesk.com/](https://www.autodesk.com/fusion360edu) [fusion360edu\)](https://www.autodesk.com/fusion360edu) 中的步骤,自行或通过老师获得单一产品的 访问权限。

请与贵组织中的教师和学生共享这些手册。

![](_page_13_Picture_5.jpeg)

![](_page_13_Picture_6.jpeg)

a. 要查看续展日期, 请登录 [autodesk.com.cn/eligibility](http://autodesk.com.cn/eligibility)。

注意: 如果您已通过 Autodesk 帐户将 Autodesk 产品分配给学 生,则其产品访问权限将与您的教育资格状态相关。如果您的 资格到期, 则学生将失去产品访问权限。

![](_page_14_Picture_0.jpeg)

![](_page_14_Picture_53.jpeg)

b. 当续展日期临近时, Autodesk 将向您发送电子邮件提醒。您 还可以在首选的日程安排程序中设置日历提醒。

注意: 作为教师或学校 IT 管理员, 您最多可在续展日期之前三 个月进行续展。续展后,您的资格确认日期将从先前的确认日 期(而非续展日期)延长一整年。因此,提前续展不会造成任 何损失。

c. 续展时, 请访问 [autodesk.com.cn/eligibility](http://autodesk.com.cn/eligibility) 并按照提示进 行续展或重新启动您的访问权限。

![](_page_14_Picture_54.jpeg)

![](_page_15_Picture_0.jpeg)

### 通过浏览器访问 **Fusion**

有权访问 Fusion 软件的所有 Autodesk 教育帐户, 同样也有权通过浏览器访问 Fusion。通过浏览器访问 Fusion 是 Chromebook 和类似设备的理想之选。无需下载或安装即可开始,浏览器访问功能有助于在家用计算机和 IT 实验室之间创建 顺畅体验。Fusion 的浏览器访问功能仅提供英文版。要使用浏览器访问 Fusion,请访问 [fusion.online.autodesk.com](https://fusion.online.autodesk.com/)。

#### 学习资源

为了帮助学习 Fusion, 您可以访问 [Fusion 360](https://help.autodesk.com/view/fusion360/CHS/?guid=GUID-1C665B4D-7BF7-4FDF-98B0-AA7EE12B5AC2) 产品中心上的培训教程。

### 支持资源

如果您需要其他支持,请访[问"教育支持"页面](https://www.autodesk.com.cn/education/support)或使用以下资源:

- 要获得有关教育资格确认过程的帮助,请阅读 SheerID [学生常见问题解答或](https://verify.sheerid.com/autodesk-student-faq/?locale=zh) SheerID [教师常见问题解答](https://verify.sheerid.com/autodesk-teacher-faq/?locale=zh)。
- · 如果您对教育资格有任何疑问,请通过以下邮件地址联系我们的验证服务提供商 SheerID: [customerservice@sheerID.com](mailto:customerservice%40sheerID.com?subject=)。
- 有关教育版 Fusion Team 快速入门的更多信息,请访问 [Autodesk Knowledge Network](https://knowledge.autodesk.com/zh-hans/support/fusion-360/learn-explore/caas/simplecontent/content/getting-started-fusion-team-for-education.html)。

要获得免费的 Autodesk 软件和/或远程服务,应接受并遵循此类软件或远程服务随附的<u>使用条款和/或其他条款</u>。受教育许可或固定期限使用许可约束的软 件和远程服务只能由[有资格的用](https://www.autodesk.com/company/terms-of-use/en/subscription-types#education)户用于[教育用途,](https://www.autodesk.com/company/terms-of-use/en/subscription-types#education)不得用于商业、职业或任何其他以营利为目的的用途。

要在 Autodesk Education Community 上创建帐户,用户必须<del>符合最低年龄要</del>求,同意相关使用条款,并且满足所有[资格要](https://www.autodesk.com/company/legal-notices-trademarks/access-use/website-terms-of-use/education-special-terms)求,包括身份为:(a) 教职人 员;(b) 学生;(c) 合格教育机构;或(d) Autodesk 主办的设计竞赛的参赛者或导师。

Autodesk、Autodesk 标识和 Fusion 是 Autodesk, Inc. 和/或其子公司和/或其关联公司在美国和/或其他国家或地区的注册商标或商标。所有其他品牌名 称、产品名称或者商标均属于其各自的所有者。Autodesk 保留随时调整产品和服务、产品规格以及建议零售价的权利,恕不另行通知,同时 Autodesk 对 于此文档中可能出现的文字印刷或图形错误不承担任何责任。© 2024 Autodesk, Inc. 保留所有权利 (All rights reserved)。